# **theben**

**FR Horloge programmable**

**TR 030 top3 UP 0300130**

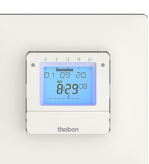

309712 02 20.11.2023

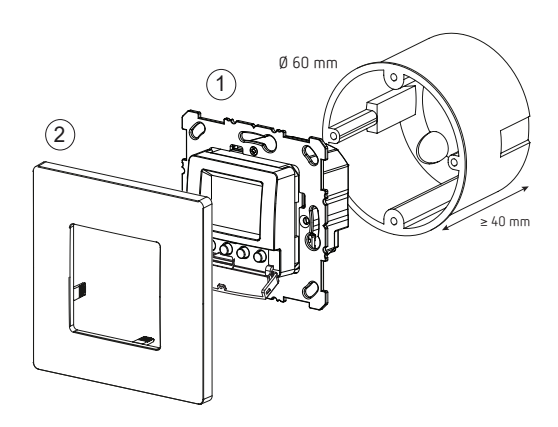

# N L1 L N (1) (1) (1

 $\triangle$  Sécuriser l'appareil avec un disjoncteur différentiel de type B ou C (EN 60898-1) de 10 A max., installé en amont.

## **Raccordement du câble**

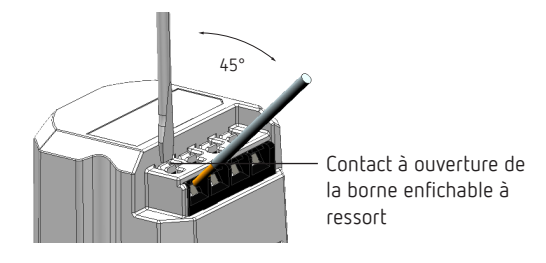

- Isoler le câble sur 8 mm (max. 9).
- Insérer le câble à 45° dans la borne enfichable ouverte DuoFix.

L2 câbles possibles par position de borne.

 Pour ouvrir la borne enfichable DuoFix, pousser le tournevis vers le bas.

## **Retrait du câble**

 Pousser le contact à ouverture des bornes à ressort vers le bas à l'aide d'un tournevis.

# **4. Description de l'appareil**

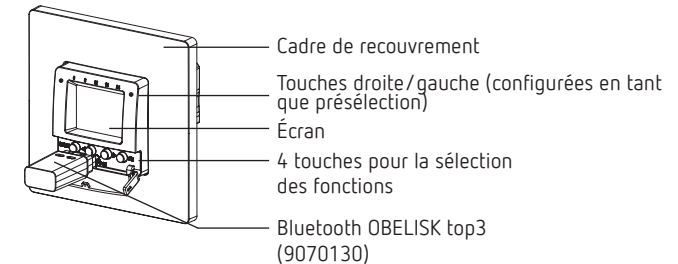

## **1. Sécurité**

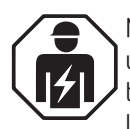

Montage et installation à confier uniquement à un électricien, une personne ayant une formation technique qualifiée, des compétences et de l'expérience pour pouvoir connaître les dangers électriques et les éviter.

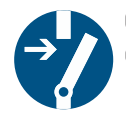

Couper la tension réseau avant le montage/ démontage et assurer la déconnexion.

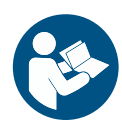

Lire entièrement et respecter la notice d'utilisation avant la mise en service et l'utilisation du produit.

- •L'appareil correspond au type 1 BSTU selon la norme CEI/EN 60730-2-7
- •L'autonomie (6 ans) se réduit en cas de branchement de Bluetooth OBELISK top3 (en fonctionnement sur piles)

# **2. Usage conforme**

- •Horloge numérique programmable avec programme hebdomadaire et 3 programmes spéciaux
- •Interface pour Bluetooth OBELISK top3
- •Programmation par appli possible
- •L'horloge est conçue pour la commutation manuelle et programmée de l'éclairage, du ventilateur, etc.
- •Utilisation uniquement dans des locaux fermés et secs
- •L'horloge est destinée au montage mural (encastré) approprié dans un programme d'interrupteur à l'intérieur

# **3. Montage et raccordement**

# **Montage encastré**

- LAvec un boîtier de montage encastré standard (voir illustration).
- LRespecter la hauteur de montage recommandée de  $0,8$  m  $-1,2$  m!
- Couper la tension.
- Raccorder l'horloge conformément au schéma de connexion.
- $\triangleright$  Visser l'horloge dans le boîtier encastré  $\mathbb O$ .
- ▶ Placer le cadre de recouvrement sur l'horloge 2.

# **Écran & touches**

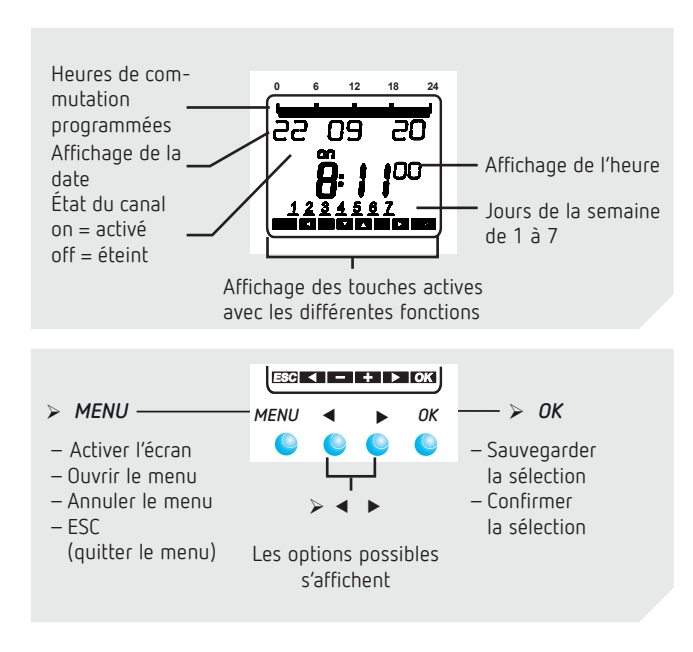

## **Principe de fonctionnement**

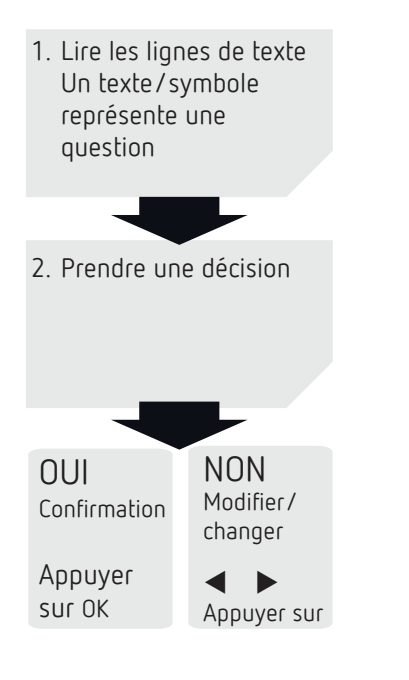

# **Fonctions des touches droite/gauche**

Les touches droite et gauche permettent par exemple d'allumer et d'éteindre la lumière ou de commander un ventilateur, etc. ; une pression sur les touches droite/ gauche modifie l'état de relais correspondant et la commutation suivante est de nouveau exécutée par le programme.

## **Aperçu du guidage par menu**

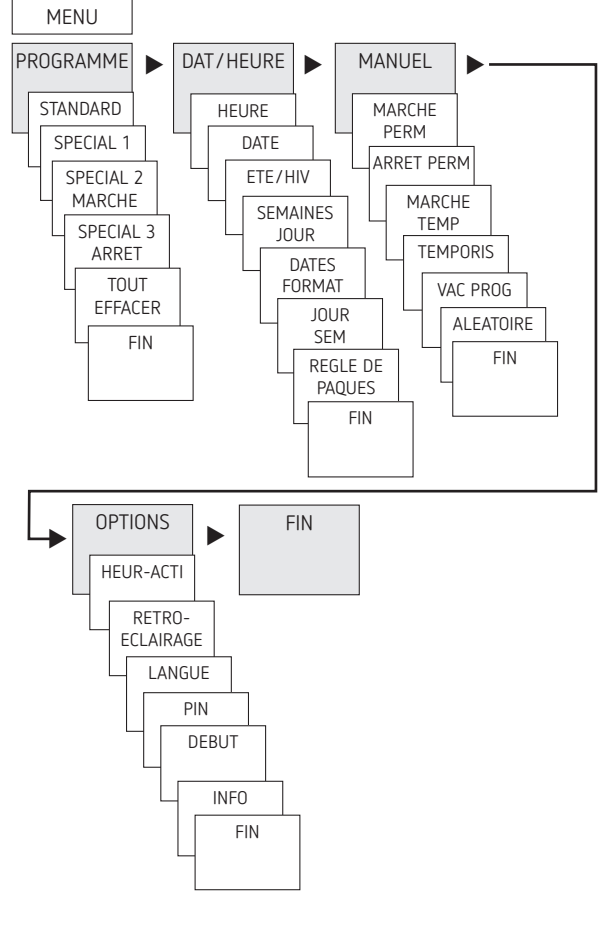

## **Première mise en service**

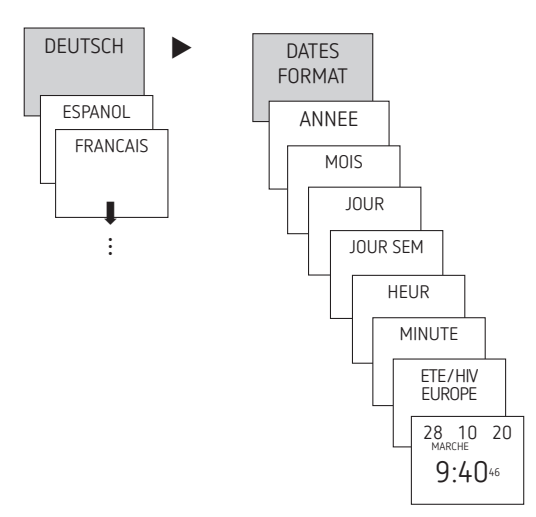

- Régler la langue, la date, ainsi que l'heure d'été/d'hiver (ETE/HIV).
- Appuyer sur une touche quelconque et suivre les instructions affichées à l'écran (voir figure).

# **5. Réglages et fonctions**

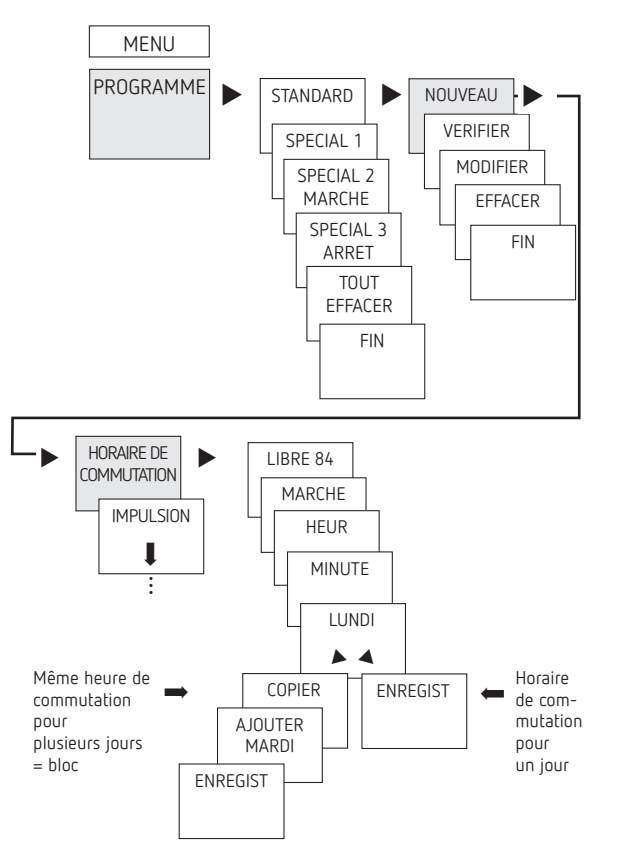

## **Programmation de l'horaire de commutation**

- LUn horaire de commutation se compose toujours d'une heure de mise en MARCHE et d'une heure de mise à l'ARRET.
- L84 emplacements de mémoire libres sont disponibles.

**Exemple** : allumer l'éclairage d'un hall des sports du lundi au vendredi, de 7:30 à 12:00

- Appuyer sur MENU.
- Sélectionner PROGRAMME, confirmer avec OK.
- Sélectionner STANDARD, confirmer avec OK.
- Sélectionner NOUVEAU, confirmer avec OK.
- Sélectionner HORAIRE DE COMMUTATION, confirmer avec OK.
- Sélectionner MARCHE (pour heure d'activation) ou ARRET (pour heure de désactivation), confirmer avec OK.
- Régler la durée d'activation (Lu-Ve, 7:30), confirmer avec OK.
- Sélectionner COPIER, confirmer avec OK.
- AJOUTER MARDI apparaît, confirmer avec OK et confirmer également Me, Je et Ve avec OK.
- ▶ Continuer avec ▶ jusqu'à ce que ENREGIST apparaisse.
- ▶ Confirmer avec OK.

Répéter toutes les étapes pour l'horaire de désactivation, mais sélectionner à la place de MARCHE > ARRET et pour les heures et les minutes, saisir 12:00.

## **Modification de l'horaire de commutation**

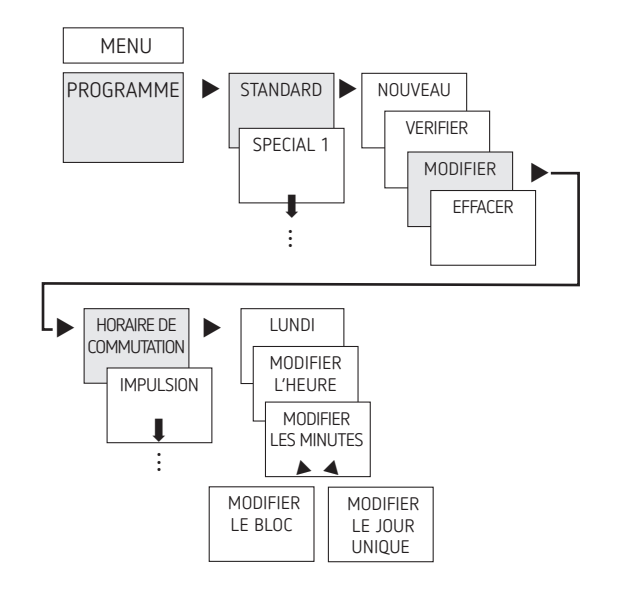

LIl est possible de modifier un bloc, c'est-à-dire un horaire de commutation copié sur plusieurs jours (par ex. Lu-Ve), ou un seul horaire de commutation.

#### **Modification de certains horaires de commutation**

- Appuyer sur MENU.
- Sélectionner PROGRAMME, confirmer avec OK.
- Sélectionner STANDARD, confirmer avec OK.
- Sélectionner MODIFIER, confirmer avec OK.
- Sélectionner HORAIRE DE COMMUTATION, confirmer avec OK.
- Sélectionner le jour, confirmer avec OK.
- MODIFIER L'HEURE, modifier les heures et les minutes avec les touches  $+$  ou  $-$  et confirmer avec OK.
- Pour modifier plusieurs horaires de commutation, sélectionner MODIFIER LE BLOC, confirmer avec OK.

## **Suppression de l'horaire de commutation**

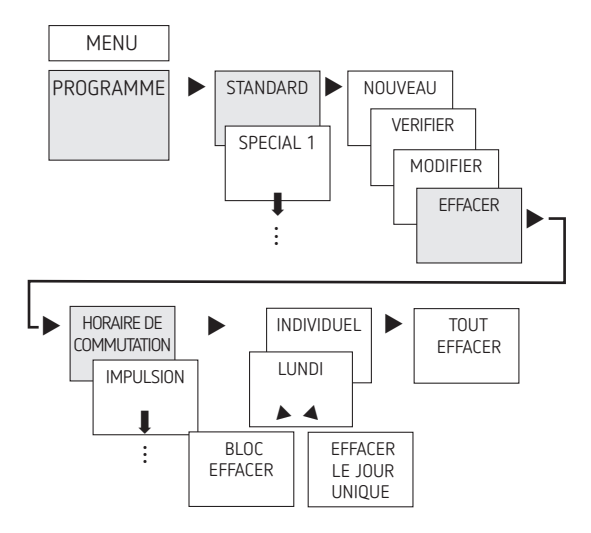

LIl est possible d'effacer un bloc, c'est-à-dire un horaire de commutation copié sur plusieurs jours (par ex. Lu-Ve), ou un seul horaire de commutation.

- Appuyer sur MENU.
- Sélectionner PROGRAMME, confirmer avec OK.
- Sélectionner STANDARD, confirmer avec OK.
- Sélectionner EFFACER, confirmer avec OK.
- Sélectionner HORAIRE DE COMMUTATION, confirmer avec OK.
- ▶ INDIVIDUEL s'affiche (avec ▶ TOUT EFFACER), confirmer avec OK.
- LUNDI apparaît, confirmer avec OK.
- Sélectionner EFFACER LE BLOC, confirmer avec OK.
- ▶ Avec ▶ EFFACER LUNDI, etc., il est possible de supprimer des jours uniques.

## **Programmation de l'impulsion**

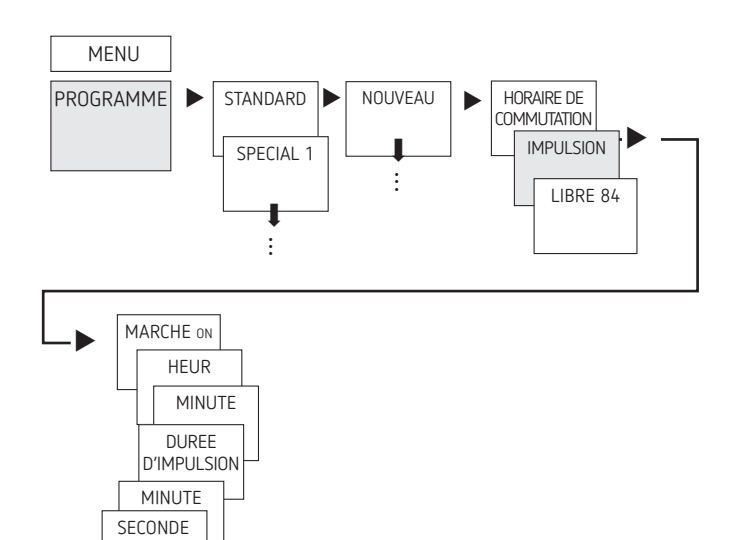

#### $\mathbf I$ ... **Exemple** : activer les indicatifs de pause le lundi 8:05 pendant 5 s

Appuyer sur MENU.

LUNDI

COPIER ENREGIST  $\blacktriangle$  4

- Sélectionner PROGRAMME, confirmer avec OK.
- Sélectionner STANDARD, confirmer avec OK.
- Sélectionner NOUVEAU, confirmer avec OK.
- **→** À l'aide de ▶, sélectionner IMPULSION, confirmer avec OK.
- Sélectionner MARCHE, confirmer avec OK.
- $\triangleright$  À l'aide des touches + ou –, saisir les heures, les minutes et les secondes (8:05) et confirmer avec OK.
- À l'aide des touches + ou –, saisir la durée de l'impulsion en minutes et en secondes (5 s) et confirmer avec OK. LUNDI apparaît.
- Sélectionner le jour, confirmer avec OK.
- Sélectionner COPIER ou ENREGIST.
- > Pour mémoriser, appuyer sur ▶, confirmer avec OK.
- Appuyer sur OK pour copier.

## **Programmation du cycle**

Outre les heures de mise en marche et d'arrêt (horaires de commutation) et les impulsions brèves (impulsion), les durées de cycle (cycle) peuvent également être programmées. La durée d'impulsion (+ pause d'impulsion) est limitée jusqu'à 17 h, 59 min, 59 s.

LLes durées de cycle sont les fonctions temporelles répétées par cycle telles que les commandes de ventilation, les chasses d'eau d'urinoirs, etc.

**Exemple** : activer la chasse d'eau, lundi, de 8:00 à 20:30, toutes les 15 minutes pendant 20 s (8:00:00–8:00:20 marche ; 8:15:00–8:15:20 marche ; 8:30:00–8:30:20 marche, etc.)

Programmation du cycle :

- •Début du cycle : lundi 8:00
- •Durée d'impulsion : 20 <sup>s</sup>
- •Durée de pause (pause) : 14 min et 40 <sup>s</sup>
- •Fin du cycle : lundi 20:30
- LTenir compte du nombre maximal de cycles de commutation électriques lors de l'utilisation de la fonction de cycle.

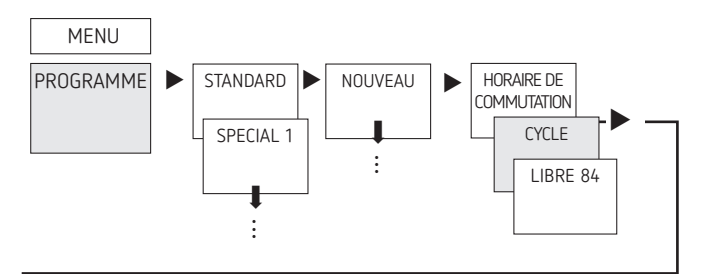

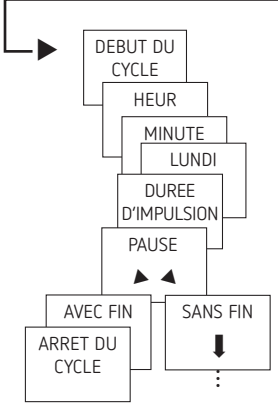

- Appuyer sur MENU.
- Sélectionner PROGRAMME, confirmer avec OK.
- Sélectionner STANDARD, confirmer avec OK.
- Sélectionner NOUVEAU, confirmer avec OK.
- **▶ À l'aide de ▶, sélectionner CYCLE, confirmer avec OK.**
- DEBUT DU CYCLE apparaît, confirmer avec OK.
- $\triangleright$  À l'aide des touches + ou –, saisir les heures, les minutes et le jour (8:00 lundi) et confirmer avec OK.
- Saisir la DUREE D'IMPULSION (20 s), confirmer avec OK.
- Saisir la durée de pause PAUSE (14 min et 40 s), confirmer avec OK.
- Sélectionner AVEC FIN, confirmer avec OK.
- ARRET DU CYCLE apparaît, confirmer avec OK.
- Saisir les heures de fin du cycle (20:30) et confirmer avec OK.

## **Réglage de programmes spéciaux**

Il est possible de programmer deux paires d'interrupteurs marche/arrêt indépendantes du jour de la semaine, qui sont actives pour les plages de date réglées.

LAvec les appareils à deux canaux, les programmes spéciaux peuvent être réglés séparément et différemment.

#### **Programme spécial 1**

Régler individuellement 2 heures d'activation et de désactivation selon les plages de date.

- •Date fixe
- •Date fixe chaque année
- •Règle libre
- •Série de jours fériés (uniquement sur l'application ou OBELISK)

#### **Programme spécial 2**

Régler l'activation selon les plages de date.

- •Date fixe
- •Date fixe chaque année
- •Règle libre
- •Série de jours fériés (uniquement sur l'application ou OBELISK)

#### **Programme spécial 3**

Régler la désactivation selon les plages de date.

- •Date fixe
- •Date fixe chaque année
- •Règle libre
- •Série de jours fériés (uniquement sur l'application ou OBELISK)

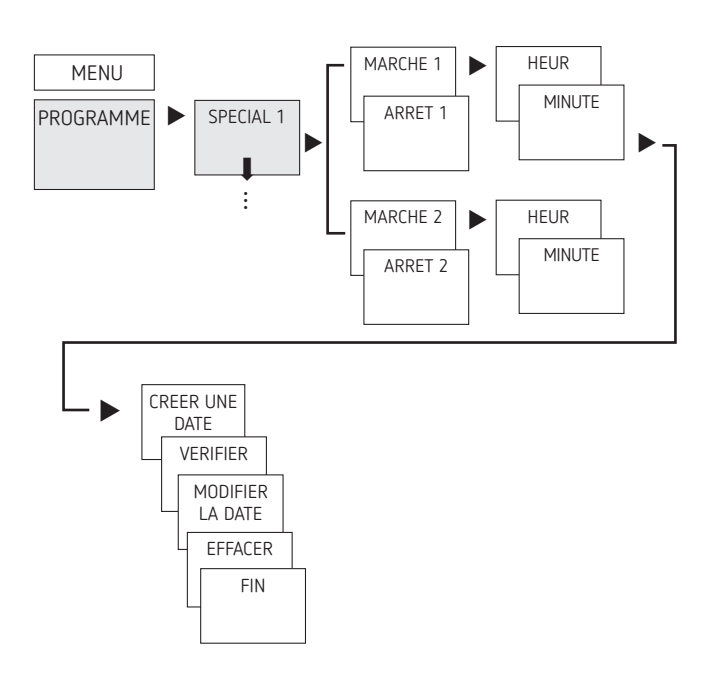

- Appuyer sur MENU.
- > Sélectionner PROGRAMME, confirmer avec OK.
- Sélectionner SPECIAL 1, confirmer avec OK.
- MARCHE 1 (pour l'heure d'activation) apparaît.
- Régler la durée d'activation, confirmer avec OK.
- ARRET 1 (pour l'heure de désactivation) apparaît.
- Régler la durée de désactivation souhaitée, confirmer avec OK.
- Répéter la procédure pour MARCHE 2 et ARRET 2.

## **Réglage de la fonction vacances**

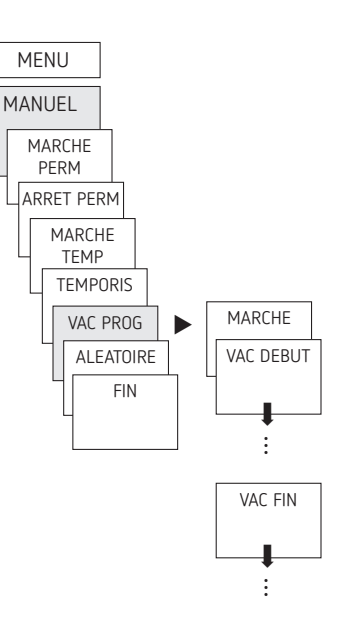

- Appuyer sur MENU.
- Sélectionner MANUEL, confirmer avec OK.
- Sélectionner VAC PROG, confirmer avec OK.
- Sélectionner MARCHE, confirmer avec OK.
- Sélectionner VAC DEBUT, confirmer avec OK.
- > Saisir ANNEE, MOIS, JOUR, HEUR, confirmer avec OK.
- Sélectionner VAC FIN, confirmer avec OK.
- > Saisir ANNEE, MOIS, JOUR, HEUR, confirmer avec OK.

## **Activation du code PIN**

Le code PIN se règle via le menu dans OPTIONS.

- LEn cas d'oubli du code PIN, contacter l'assistance téléphonique de Theben.
- LPréparer le numéro de série.

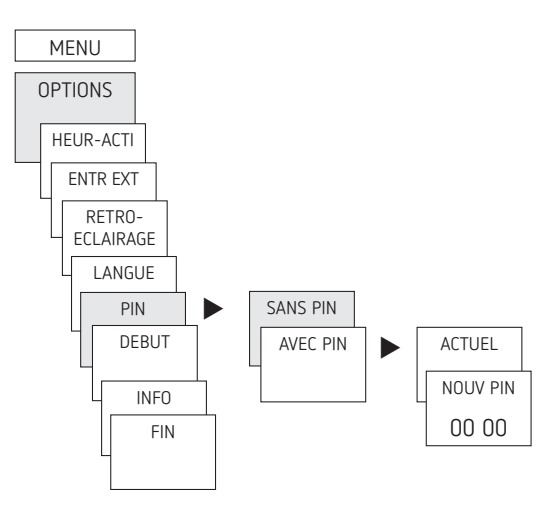

## **Réglage de la commutation manuelle ou permanente**

La commutation manuelle ou permanente peut être réglée dans le menu MANUEL ou (dans l'affichage automatique) par une combinaison de touches (voir figure).

- •Commutation manuelle : inversion de l'état du canal jusqu'à la prochaine commutation automatique ou programmée.
- •Commutation permanente : tant qu'une commutation permanente (marche ou arrêt) est activée, les horaires de commutation programmés ne sont pas appliqués.

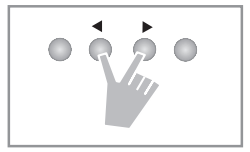

#### **Activation de la commutation manuelle**

Appuyer brièvement sur les deux touches en même temps.

#### **Activation de la commutation permanente**

Appuyer sur les deux touches en même temps pendant 2 s.

#### **Déverrouillage de la commutation manuelle/permanente**

Appuyer sur les deux touches en même temps.

## **Compteur d'heures de fonctionnement**

Les heures de fonctionnement du canal (relais) sont affichées et supprimées dans le menu OPTIONS. Si les heures de fonctionnement dépassent la valeur réglée dans le menu Service, cette information est indiquée dans le menu SERVICE.

**Exemple** : remplacement du dispositif lumineux après 5 000 h.

 Supprimer les heures de fonctionnement ou augmenter la valeur réglée dans Service (par ex. à 10 000 h).

## **Utilisation de Bluetooth OBELISK top3**

Toutes les fonctions peuvent être transmises à l'horloge programmable à l'aide de la carte-mémoire Bluetooth OBELISK top3 (accessoires 9070130).

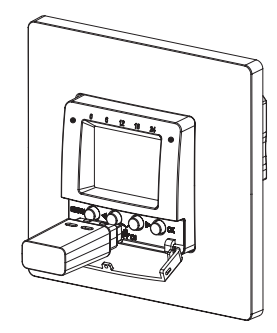

#### **Copier OBELISK → HEURE**

Copie le programme de commutation et au choix tous les réglages de l'horloge programmable (par ex. format de l'heure, etc.) de la carte mémoire sur l'horloge programmable.

#### **Copier HEURE → OBELISK**

Copier tous les programmes de commutation et réglages de l'horloge programmable à la carte mémoire.

#### **Démarrage du programme OBELISK**

Reprend tous les horaires de commutation, qui ont été programmés sur la carte mémoire.

Dès que la carte mémoire a été retirée, les horaires de commutations de l'horloge programmable sont à nouveau actifs.

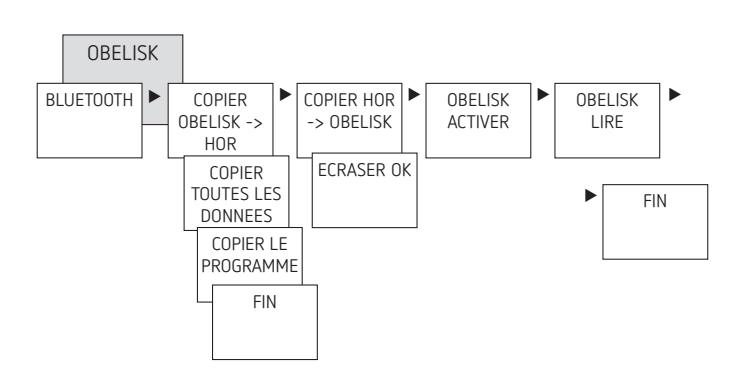

## **Connexion de l'horloge programmable, de Bluetooth OBELISK top3 et du smartphone (avec l'application)**

Les appareils de la gamme top3 peuvent se programmer par le biais d'une application (pour Android, iOS) sur les terminaux mobiles. La communication s'établit par l'intermédiaire de la carte-mémoire Bluetooth OBELISK top3. Des programmes de commutation sont transmis et des ordres de commutation sont directement envoyés à l'appareil.

 Télécharger l'application OBELISK top3 sur App Store ou Google Play.

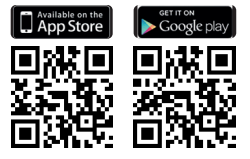

- LConnexion Bluetooth possible uniquement en mode automatique et non en mode manuel, notamment OPTIONS, etc.
- Ouvrir l'application et l'activer avec une des 3 commandes, c'est-à-dire appuyer sur « Téléchargement »  $\widehat{\mathbb{C}}$  , « Commande manuelle » ( ou « Envoi de données » <sup>8</sup>. ▻ Appareil/liste d'appareils s'affiche à l'écran.

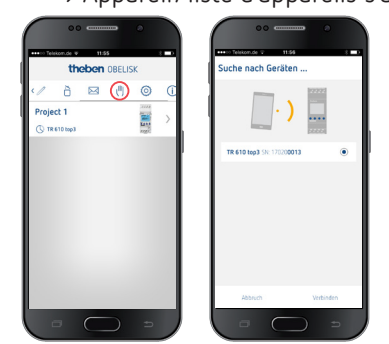

Appuyer sur « Connecter ».

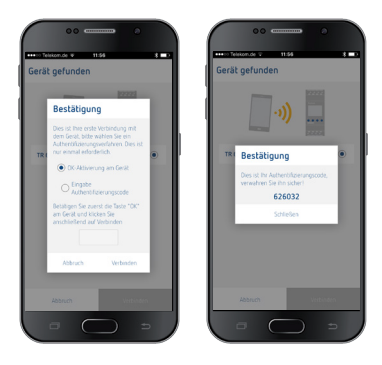

- Sur l'horloge programmable, appuyer sur OK. ▻ Le message BLUETOOTH ACTIF s'affiche.
- Dans les 30 s qui suivent, appuyer sur « Fermer » dans l'application.

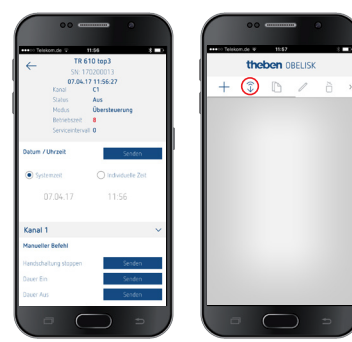

Il est désormais possible de créer des projets et de les télécharger vers un autre dispositif.

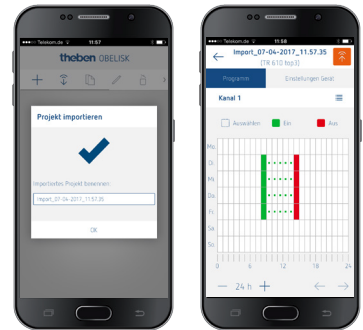

# **Réinitialisation de l'horloge programmable**

 Appuyer sur les 4 touches simultanément. → Il est maintenant de choisir entre PROGRAMMES GARDER et PROGRAMMES EFFACER.

# **6. Caractéristiques techniques**

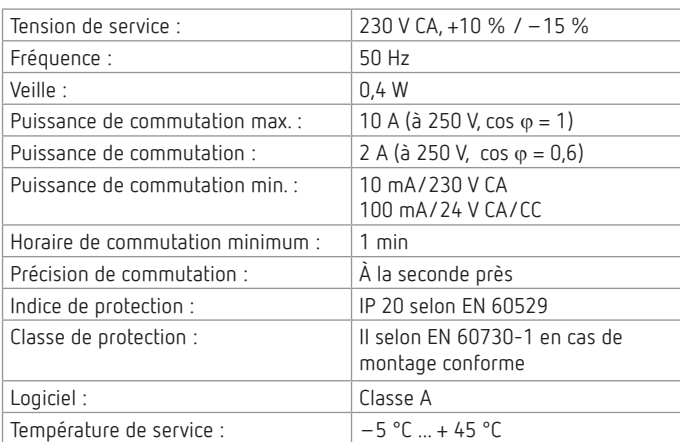

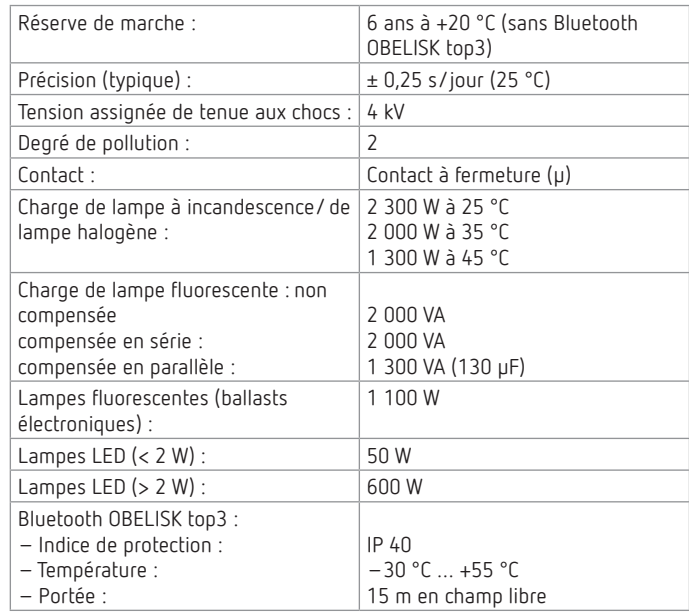

## **Nettoyage et entretien**

- Nettoyer la surface de l'appareil uniquement avec un chiffon doux et sec.
- N'utiliser aucun produit de nettoyage ni aucun solvant.

#### **Élimination**

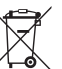

Éliminer l'appareil séparément des

ordures ménagères dans un point de collecte officiel.

# **7. Plans d'encombrement**

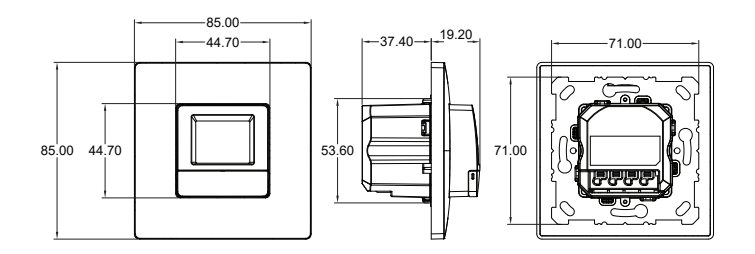

# **8. Contact**

Theben AG Hohenbergstr. 32 72401 Haigerloch ALLEMAGNE Tél. +49 7474 692-0 Fax +49 7474 692-150

#### **Assistance téléphonique**

Tél. +49 7474 692-369 hotline@theben.de **Adresses, numéros de téléphone, etc. www.theben.de**